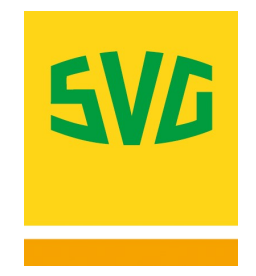

## mySVG Länderaktivierung für die SVG fleXboxEUROPA

Schritt 1: Melden Sie sich mit Ihrer 7-stelligen SVG Kundennummer (beginnend mit 380) unter www.mySVG.de an. Ihre Kundennummer finden Sie auf Ihren Rechnungen.

Schritt 2: Gehen Sie im Menü links auf Maut  $\rightarrow$  Boxverwaltung. Hier sehen Sie eine Übersicht aller Ihrer Mautboxen bei uns. Ist die Ansicht zu unübersichtlich, verwenden Sie bitte der Filtermöglichkeiten neben den Spaltenüberschriften.

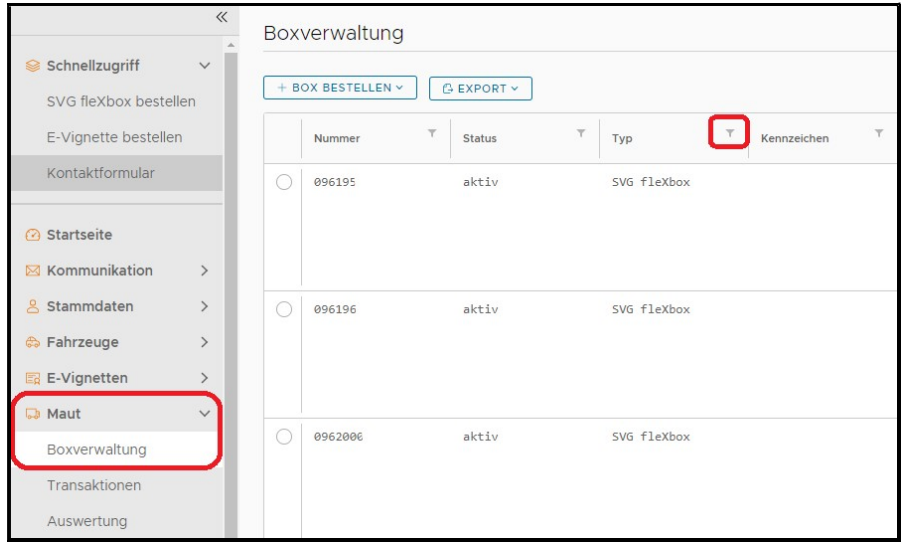

Schritt 3: Wählen Sie die zu ändernde Mautbox aus, indem Sie auf die Zeile klicken und wählen Sie im Dropdown-Menü unter "Aktionen" die Option "Länder konfigurieren".

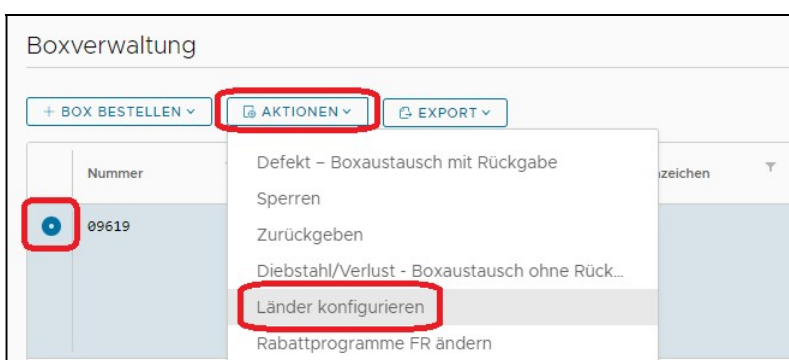

Schritt 4: Wählen Sie alle Länder aus, für die Sie die Mautabwicklung über die SVG fleXboxEUROPA aktivieren wollen.

Haben Sie die Änderung bestätigt, werden die hinzugefügten Länder in der Boxübersicht nun gelb angezeigt. Sobald die Änderung übernommen wurde, ändert sich die Farbe auf grün. Die Änderungen werden innerhalb von 48 Stunden übernommen.

Übrigens: Über diesen Weg können Sie ebenso die Mautabwicklung für einzelne Länder deaktivieren.

## SVG – Wir bewegen Logistik